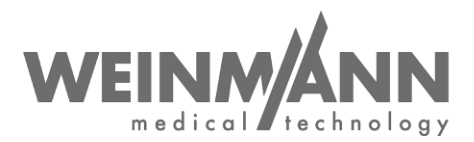

WEINMANN Emergency Medical Technology GmbH + Co. KG PO Box 57 01 53 • 22770 Hamburg • GERMANY

Hamburg, juni 2020

# **Belangrijke veiligheidsaanwijzing: Correctiemaatregel aan een medisch hulpmiddel op de markt**

**Referentie:** FSCA MCS2 2020-06.1

#### **Afzender:**

WEINMANN Emergency Medical Technology GmbH + Co. KG

#### **Geadresseerde:**

Gebruikers en exploitanten alsmede vakhandelspartners

**Betreffende medische hulpmiddelen** (handelsaanduiding en artikelnummer van de producten)**:**

- MEDUCORE Standard<sup>2</sup>; defibrillator-/monitoringsysteem WM 45300.
- Het gaat om de volgende apparaten:
	- o alle serienummers tot en met 1766
	- o serienummers 1782 tot 1785
	- o serienummers 1787 tot 1796
	- o serienummer 1798

Geachte mevrouw/heer,

Kwaliteit en veiligheid hebben onze hoogste prioriteit. Daarom willen wij zoals altijd consequent en transparant handelen en verzoeken wij u in het kader van uw medewerkingsplicht overeenkomstig de wetgeving voor medische hulpmiddelen deze correctiemaatregel uit te voeren, zodat gebruikers onze producten veilig bij de patiënt kunnen blijven gebruiken.

#### **1. Beschrijving van het probleem:**

Bij het starten van het apparaat kan de situatie zich voordoen dat het apparaat niet goed wordt gestart en aangeeft dat er een apparaatstoring is (display wordt geel). Daardoor is het apparaat op dat moment niet gebruiksklaar.

**Company Headquarters** WEINMANN Emergency Medical Technology GmbH + Co. KG Frohbösestraße 12 • 22525 Hamburg • GERMANY T: +49 40 88 18 96-0 F: +49 40 88 18 96-480 [www.weinmann-emergency.com](http://www.weinmann-emergency.com/) Hamburg Municipal Court Hamburg Municipal Court **Hamburger Sparkasse AG**

**Center for Production, Logistics, Service** WEINMANN Emergency<br>Medical Technology GmbH + Co. KG WEEE Reg. # DE 47913245 **Certified QM System** meeting **Commerzbank AG Hamburg**<br>Siebenstücken 14 • 24558 Henstedt-Ulzburg **Creditor ID** GERMANY DE35ZZZ00000353971 (EN ISO 9001/EN ISO 13485) SWIFT COBADEHHXXX

**Business Management**  Dipl.-Volksw. Marc Griefahn Dipl.-Kfm. Philipp Schroeder Dipl.-Volksw. André Schulte

**Registration Court**<br> **Registration Court**<br> **Registration Court**<br> **Registration Court**<br> **Dept. B #38144**<br> **Dept. B #38144** Hamburg Municipal Court<br>Dept. A # 115967 V.A.T. # DE288367727 WEEE Reg. # DE 47913245

**General Partner** WEINMANN Emergency Management GmbH, Hamburg

Pagina 1 van 4

**Banking Connections**

**Deutsche Bank AG Hamburg** IBAN DE87 2007 0000 0646 9639 00 SWIFT DEUTDEHH

Dept. B # 38144 IBAN DE44 2005 0550 1032 2626 67 SWIFT HASPDEHHXXX

**Certified QM System** meeting **Commerzbank AG Hamburg**

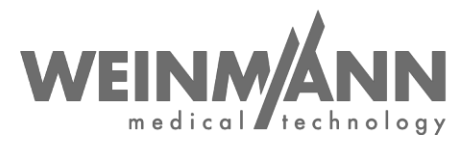

Het apparaat kan normaal gesproken worden gestart door opnieuw opstarten en blijft dan ook gebruiksklaar.

De oorzaak hiervan is gelegen in een geheugenfout in de software.

#### **2. Risico voor de patiënt:**

Het apparaat kan mogelijk bij het eerste inschakelen niet worden gestart. Daardoor kan de therapie vertraging oplopen.

#### **3. Oplossingsmaatregel:**

De volgende oplossingsmaatregel moet worden uitgevoerd:

update naar de nieuwe softwareversie 1.11

Met deze softwareversie wordt de geheugenfout opgelost. Anders dan bij de vorige versie gaan met de software-update geen functionele wijzigingen gepaard. Wij als fabrikant vinden het daarom niet noodzakelijk opnieuw een instructie uit te voeren.

Deze oplossingsmaatregel is een verplichte maatregel. De verantwoordelijke instantie is op de hoogte gesteld van de procedure.

Totdat de genoemde oplossingsmaatregel is uitgevoerd, kunt u uw MEDUCORE Standard² blijven gebruiken. Let er echter op dat u en uw medewerkers het apparaat onmiddellijk opnieuw moeten starten wanneer het starten van het apparaat is mislukt. U hoeft het apparaat niet buiten werking te stellen.

Voer alle **oplossingsmaatregelen vóór uiterlijk 21-07-2020** uit.

In de volgende paragrafen is de procedure beschreven die voor u van toepassing is:

- **a. Wanneer u exploitant of gebruiker bent van MEDUCORE Standard², ga dan als volgt te werk:**
	- **Bevestig de ontvangst van deze brief of de doorzending ervan** op het bijgevoegde antwoordformulier vóór uiterlijk 07-07-2020.
	- Download de nieuwe softwareversie 1.11 voor MEDUMAT Standard². De updatebestanden kunt u in de **WEINMANN inlogzone** op onze website [www.weinmann](https://www.weinmann-emergency.com/)[emergency.com d](https://www.weinmann-emergency.com/)ownloaden (softwarepakket: *MEDUCORE\_Standard\_2\_SW\_1.11.zip).*
	- **Installeer bij al uw apparaten de softwareversie 1.11**. Hoe u een software-update uitvoert, staat in de gebruiksaanwijzing van de MEDUMAT Standard² beschreven in paragraaf 5.16 "Software bijwerken".
	- Meld de uitvoering van de update apparaatspecifiek aan ons door de desbetreffende knop in de inlogzone aan te klikken. Mocht dit niet mogelijk zijn, gebruik in plaats daarvan dan voor de terugmelding het documentatieformulier dat in het softwarepakket *MEDUCORE\_Standard\_2\_SW\_1.11.zip* is opgenomen.
	- Indien u niet beschikt over een WEINMANN Emergency login, kunt u deze aanvragen door u eenvoudig te registreren op [www.weinmann-emergency.com.](https://www.weinmann-emergency.com/) Ook kunt u contact opnemen met uw contactpersoon voor WEINMANN Emergency-producten.

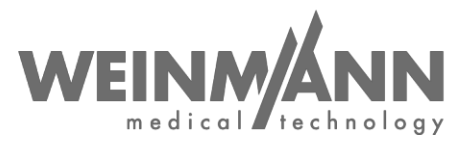

- Zorg er a.u.b. binnen uw organisatie voor dat alle gebruikers van het bovengenoemde product en verdere te informeren personen **in kennis worden gesteld van deze veiligheidsinformatie**.
- Indien u de producten aan derden hebt afgegeven, **stuur dan a.u.b. een kopie van deze informatie door aan de derden of meld dit aan ons.**

#### **b. Wanneer u WEINMANN-vakhandelaar bent, ga dan als volgt te werk:**

- **Bevestig de ontvangst van deze brief of de doorzending ervan** op het bijgevoegde antwoordformulier vóór uiterlijk 07-07-2020.
- Zorg er a.u.b. voor dat al uw klanten van het bovengenoemde product en verdere te informeren personen in kennis worden gesteld van deze **veiligheidsinformatie**. **Stuur daarvoor deze brief door aan uw klanten.**
- Download de nieuwe softwareversie 1.11 voor MEDUMAT Standard². De updatebestanden kunt u in de **WEINMANN inlogzone** op onze internetpagina [www.weinmann-emergency.com d](https://www.weinmann-emergency.com/)ownloaden (softwarepakket: *MEDUCORE\_Standard\_2\_SW\_1.11.zip).*
- **Installeer bij al uw apparaten de softwareversie 1.11**. Hoe u een software-update uitvoert, staat in de gebruiksaanwijzing van de MEDUMAT Standard² beschreven in paragraaf 5.16 "Software bijwerken".
- Meld de uitvoering van de update apparaatspecifiek aan ons door de desbetreffende knop in de inlogzone aan te klikken. Mocht dit niet mogelijk zijn, gebruik in plaatsdaarvan dan voor de terugmelding het documentatieformulier dat in het softwarepakket *MEDUCORE\_Standard\_2\_SW\_1.11.zip* is opgenomen.
- Indien u niet beschikt over een WEINMANN Emergency login, kunt u deze aanvragen door u eenvoudig te registreren op [www.weinmann-emergency.com.](https://www.weinmann-emergency.com/) Ook kunt u contact opnemen met uw contactpersoon voor WEINMANN Emergency-producten.
- Zorg er a.u.b. binnen uw organisatie voor dat alle gebruikers van het bovengenoemde product en verdere te informeren personen **in kennis worden gesteld van deze veiligheidsinformatie**.

#### **Contact**

Wanneer u vragen hebt, neem dan contact op met uw lokale vakhandel of rechtstreeks met ons: telefoon: +49 40 88 18 96 - 122, e-mail: **AfterSalesService@weinmann-emt.de**.

Met vriendelijke groeten,

WEINMANN Emergency Medical Technology GmbH + Co. KG

…………………… ……………………… …………………… ……………………….

## **Feedback aan WEINMANN Emergency**

**over veiligheidsinformatie MEDUCORE Standard²: Referentie: FSCA MCS2 2020-06.1**

Het originele schrijven was gericht aan:

**Stuur dit antwoordformulier volledig ingevuld** per e-mail, fax of post aan:

### **E-mail: [AfterSalesService@weinmann-emt.de](mailto:AfterSalesService@weinmann-emt.de) Fax: +49 40 88 18 96 - 490**

**WEINMANN Emergency Medical Technology GmbH + Co. KG** Technischer Service Frohbösestraße 12 22525 Hamburg, GERMANY

**Hierbij bevestig ik dat deze brief heb ontvangen** en dat ik de **inhoud heb gelezen en begrepen**. **Alle gebruikers van het product en alle overige in te lichten personen in mijn organisatie hebben kennis van deze brief** genomen. Indien wij producten aan derden hebben afgegeven (geldt bijvoorbeeld voor vakhandelaars), werd een **kopie van deze informatie aan hen doorgestuurd**.

#### **A.u.b. volledig in blokletters invullen:**

- Gegevens van de firma/organisatie **identiek aan bovenstaande adresveld.**
- Gegevens van de firma/organisatie **afwijkend van bovenstaande adresveld als volgt:**

**Klantnummer:**

**Firma/organisatie + adres:** \_

**Ik ben niet meer in het bezit van het medisch hulpmiddel:**

**Het apparaat werd gesloopt**

**Nieuwe eigenaar is (firma + adres:)**

Datum, handtekening Naam (in blokletters) Naam (in blokletters)

Positie (in blokletters) E-mail (in blokletters) E-mail (in blokletters)